# **EHR Patient Report Instructions: Medent**

Reports in Medent EHR can be used to identify appropriate patients within the practice panel not at treatment goal. These reports enable the practice to analyze clinical data about their patients based on specific information, such as: Diagnosis, Lab results, Medications.

The following instructions provide information on how to run reports of all patients with an A1C >9% and with established cardiovascular disease. For additional questions, please reach out to your EHR vendor for technical support.

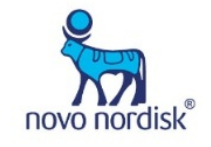

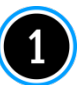

Click DM/HM/Medical Reports

Click DM/HM Reports

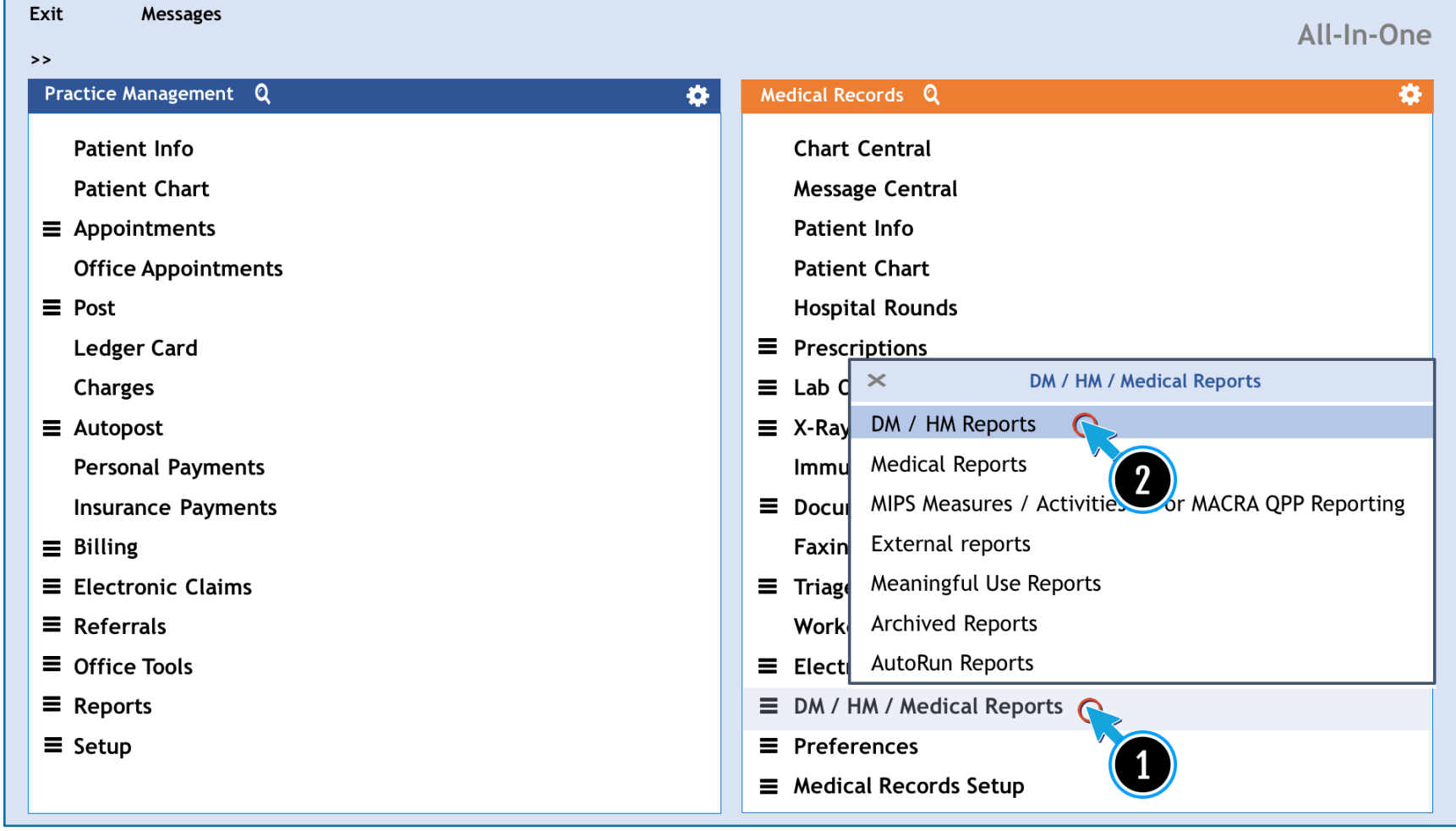

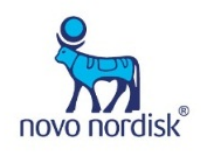

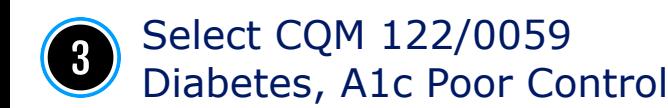

#### Disease Management/Health Maintenance

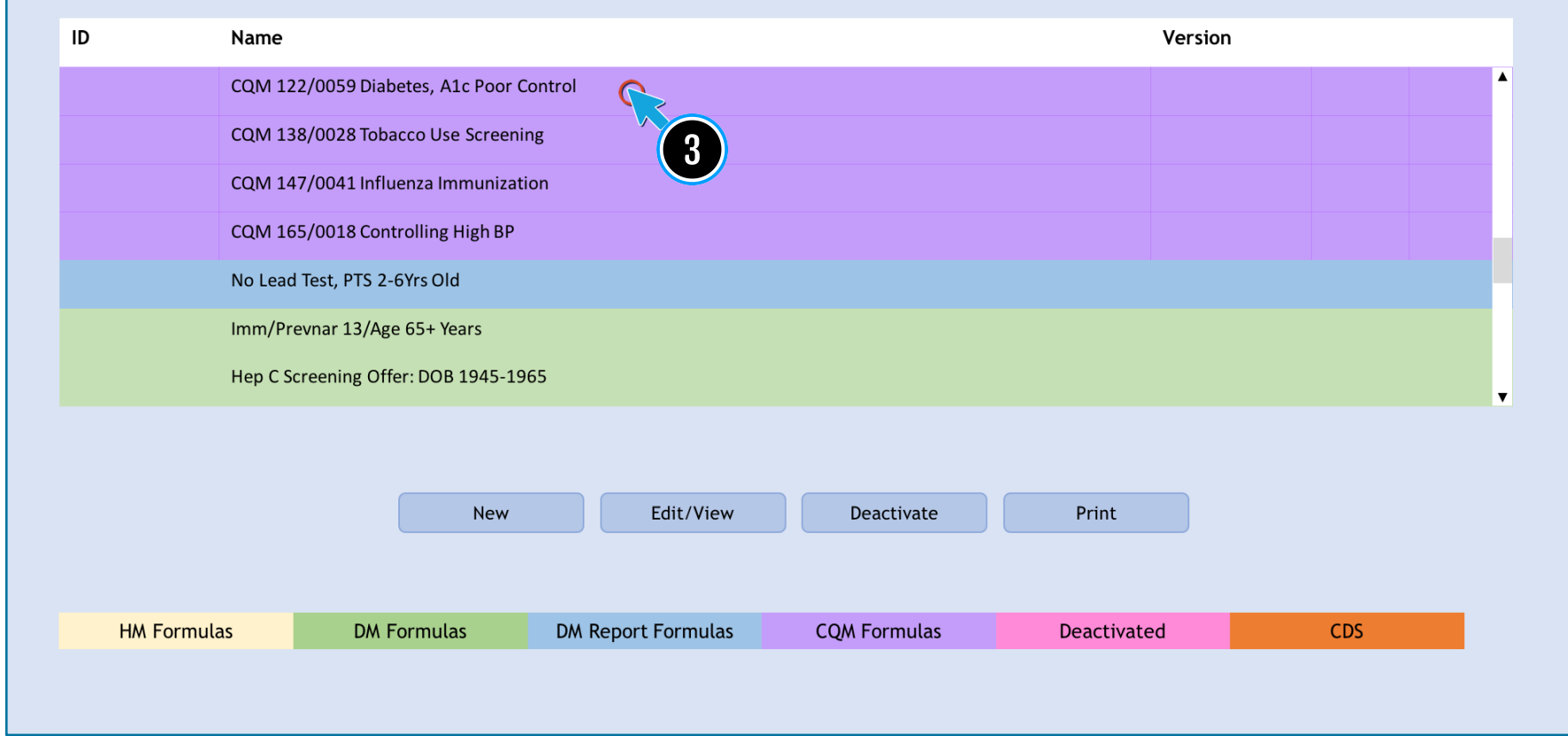

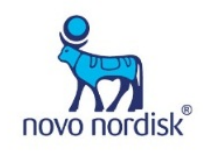

Medent: Patients with an A1C >9%

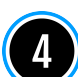

Contact Medent to make a report available if the report is not currently available in the DM Reports menu

### **Contact Medent DM Support**

E-Mail/Website: Go to Help and Video Tutorials > MEDENT Support. Fill out the form and submit.

*Note: To help speed up the completion of the support request form, users can enable the Auto Complete feature in IE. To do so, open Internet Explorer > Tools > Internet Options > Content tab. Click the AutoComplete button, and make sure Forms is checked. Then click OK > OK. Enabling this option should automatically fill in the office's contact information in the support request form every time.*

▪Phone: (315) 255-0900 / (315) 255-1751 ▪Fax: (315) 255-0416

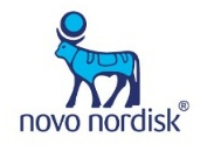

Medent: Patients with an A1C >9%

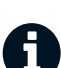

Consider examples of ICD-10 codes related to CVD found on the final page when requesting a report from Medent

Contact Medent to make a report available if the report is not currently available in the DM Reports menu

## **Contact Medent DM Support**

E-Mail/Website: Go to Help and Video Tutorials > MEDENT Support. Fill out the form and submit.

*Note: To help speed up the completion of the support request form, users can enable the Auto Complete feature in IE. To do so, open Internet Explorer > Tools > Internet Options > Content tab. Click the AutoComplete button, and make sure Forms is checked. Then click OK > OK. Enabling this option should automatically fill in the office's contact information in the support request form every time.*

▪Phone: (315) 255-0900 / (315) 255-1751 ▪Fax: (315) 255-0416

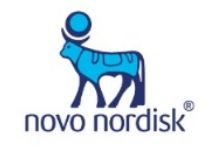

Medent: Patients with an  $A1C > 9%$  and Established Cardiovascular Disease

#### I20.0 Unstable angina

- I21.0 ST elevation (STEMI) myocardial infarction of anterior wall I21.1 ST elevation (STEMI) myocardial infarction of inferior wall I21.2 ST elevation (STEMI) myocardial infarction of other sites I21.3 ST elevation (STEMI) myocardial infarction of unspecified site I21.4 Acute subendocardial myocardial infarction I22.0 Subsequent myocardial infarction of anterior wall I22.1 Subsequent myocardial infarction of inferior wall I22.8 Subsequent myocardial infarction of other sites I25 Chronic ischemic heart disease I25.1 Atherosclerotic heart disease of native coronary artery I25.5 Ischemic cardiomyopathy I25.6 Silent myocardial ischemia
- I42.0 Dilated cardiomyopathy

I46.2 Cardiac arrest due to underlying condition I46.8 Cardiac arrest due to other underlying condition I46.9 Cardiac arrest, unspecified I50 Heart Failure I50.1 Left ventricular failure I63.3 Cerebral infarction due to thrombosis of cerebral arteries I65.2 Occlusion and stenosis of carotid artery I66.0 Occlusion and stenosis of middle cerebral artery I67.2 Cerebral atherosclerosis I70.0 Atherosclerosis of aorta I70.2 Atherosclerosis of native arteries of the extremities I71.1 Thoracic aortic aneurysm, ruptured I71.2 Thoracic aortic aneurysm, without rupture

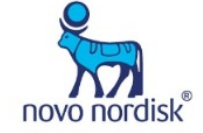